Mit Hilfe dieses Scripts kannst du dir eine eigene **Message-ID** (kurz: **MID**) zusammenstellen lassen.

Um Komplikationen zu vermeiden (die **MID** muß ja einmalig sein), wird die Verwendung eines eigenen FQDN zwingend empfohlen!

## **Einstellungen**

Damit die Erstellung der eigenen **MID** auch funktioniert, wird die Datei "dExt.dll" (diese kannst du ebenfalls hier herunterladen und ins Programmverzeichnis von **40tude Dialog** kopieren) benötigt.

Außderdem mußt du in den Einstellungen von **40tude Dialog** noch folgendes ändern:

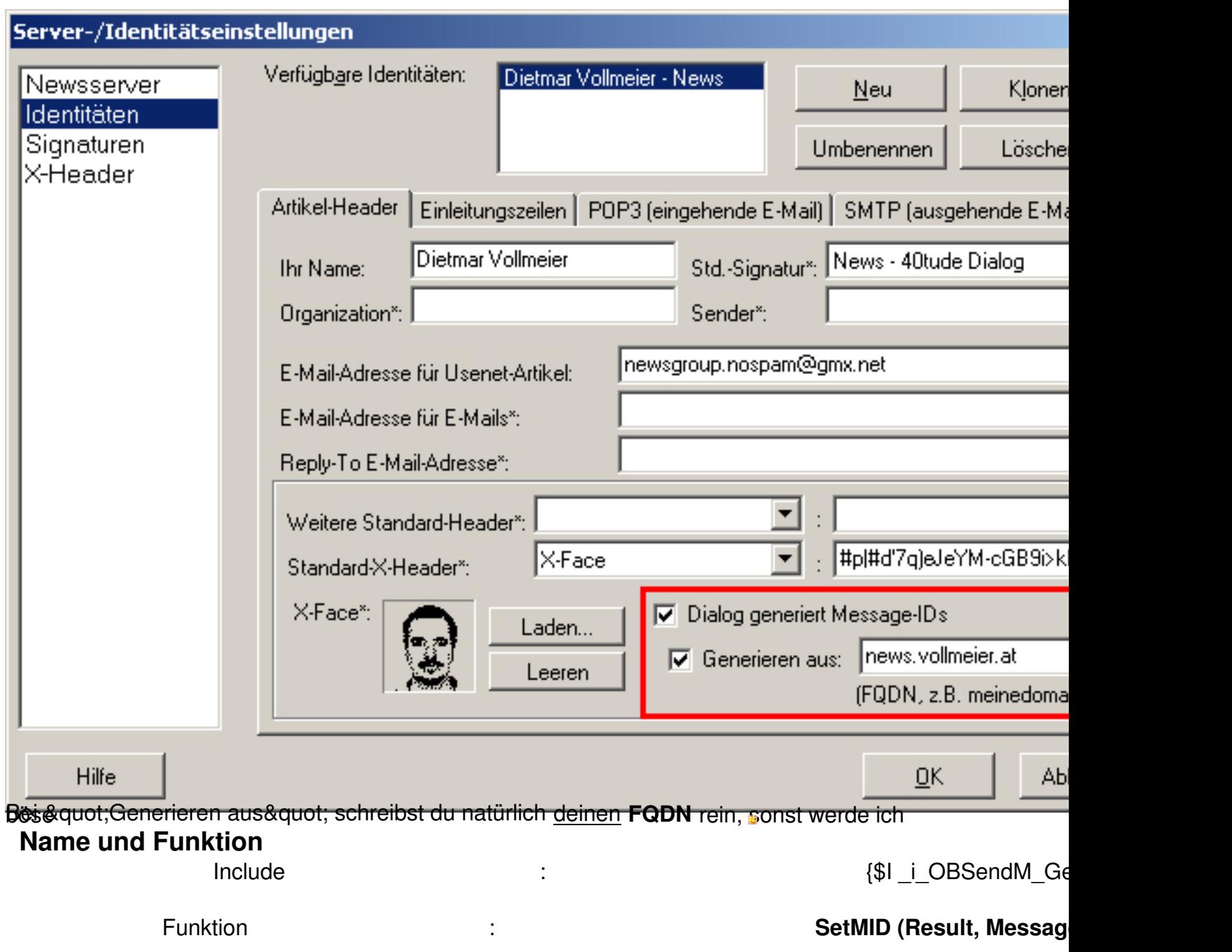

## **Einbindung**

—

Generelle Infos zur Einbindung von INCLUDE-Files findest du hier.

Das Script funktioniert nur in Verbindung mit dem Script & quot: Pathfinder & quot:!

 Program OnBeforeSendingMessage; // DialogINI muß als erstes in die Liste der Include-Files eingebunden werden {\$I DialogINI} // Weitere In[clude-Files](../../../../scripte/ereignisscripte/onstartup/pathfinder.html) {\$I i OBSendM GenerateOwnMID} Function OnBeforeSendingMessage( Var Message : TStringlist; Const Servername : String; Const IsEmail : Boolean ) : Boolean; Begin Result := True; // Weitere Funktionen Result := SetMID(Result, Message, IsEmail); End; // Function OnBeforeSendingMessage() Begin End.

## **Download**

 $\{jd_file file == 22\}$ 

 $\{jd_file file == 21\}$